# 졸업유예 시스템 매뉴얼

목차**.**

001 학생 신 청 방 법

### 002 단과대 교학팀 / 스쿨 신청 확인 및 결재

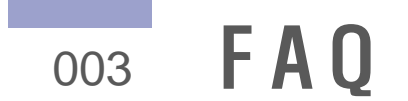

## 1. 학생 신청 방법

1 2 학생정보시스템 – 학사행정 – 졸업 – 유예/조기/연계졸업 신청 → 졸업유예조회 선택하여 클릭 개인정보수입/이용 동의서 '동의함' 체크 후 '학사학위 취득 유예 신청' 클릭

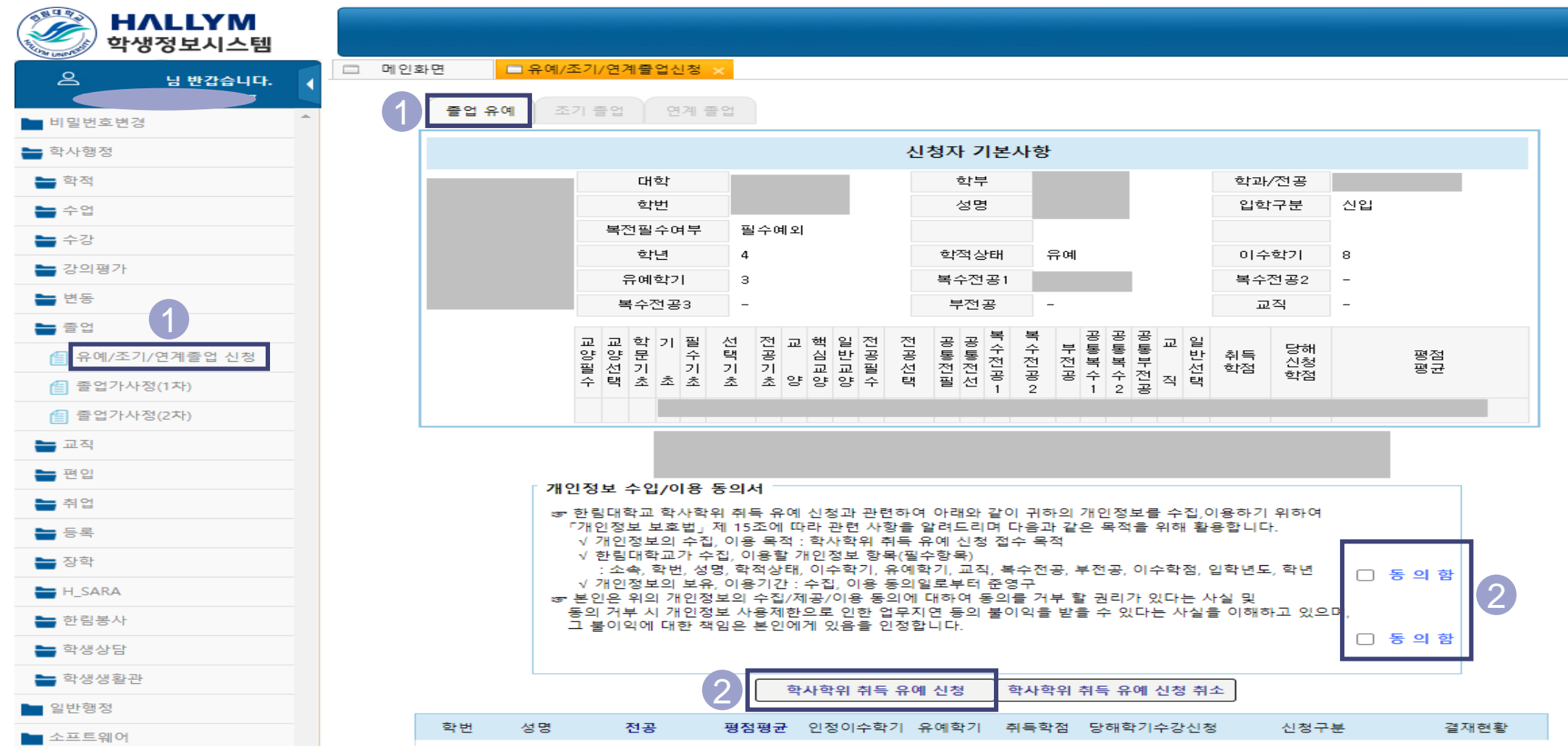

3

## 2 . 단과대 교학팀 / 스 쿨 신 청 확 인 및 결 재

- 1 통합정보시스템-학사행정-졸업-유예/조기/연계졸업 결재 → 졸업유예조회 선택하여 클릭
- 2 졸업년도-학기, 대학명, 신청구분 '신청'으로 선택 후 조회 ※ 빨간색 글자 실제 졸업연월 확인 필수
- 3 해당 학생 선택 – 이때, 기 접수 완료된 건을 함께 접수하지 않도록 주의 요망
- 4 결재상신 결재라인: 담당자- 단과대학교학팀장-(협조)학과장/전공주임교수- (부학장)-학장 ※ 신청자가 있는 학과/전공의 학과장/전공주임교수만 협조결재 추가 ※ 현재학기 유예생도 다음학기 유예를 연장하려는 경우 매 학기마다 추가 신청이 필요함(1회에 1학기 씩 신청 가능)

P A R T 2

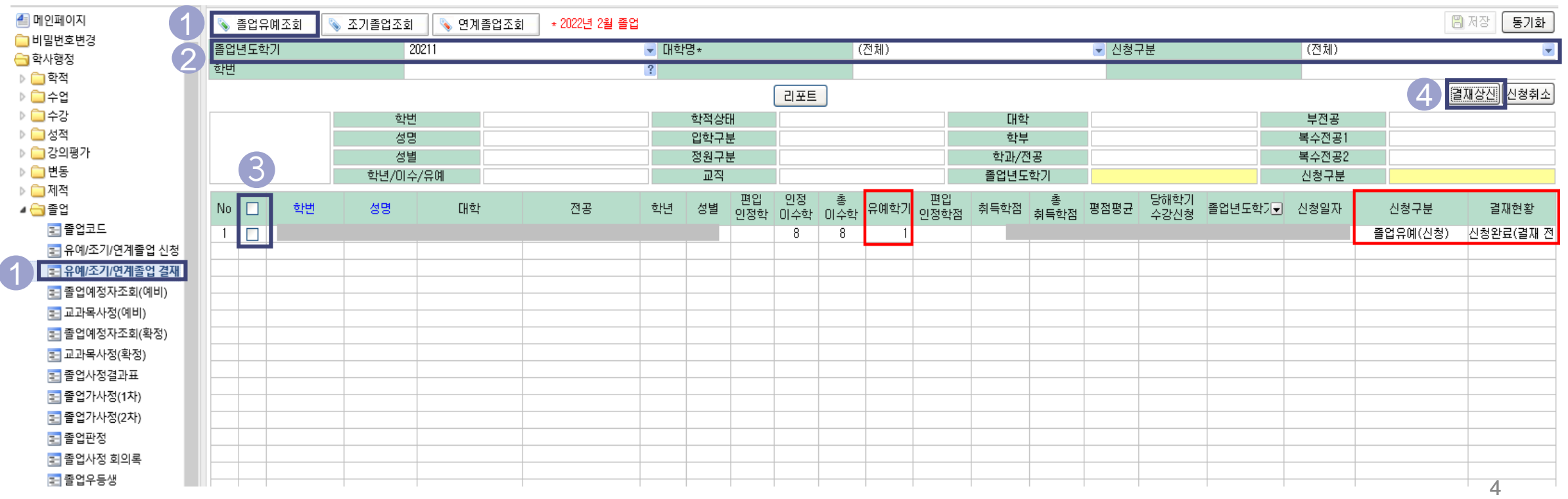

## **3 . F A Q**

신청기간 종료 후 추가 졸업유예 신청 문의가 오면 어떻게 하나요?

- 신청 기간이 지나면 추가 신청 접수가 불가합니다.

학생이 신청을 취소하고 싶다고 하면 어떻게 하나요?

- 신청기간 중 취소하려면, 본인이 신청페이지에서 직접 신청 취소하면 됩니다.
- 신청기간 종료 후 결재 상신 전 신청 취소 요청 시 학과에서 동의서(자유 양식) 받으셔서 증빙 남기시고 학과에서 신청 취소해 주시면 됩니다. (결재페이지 내에서 해당 학생 선택 후 신청취소 버튼 클릭)
- 결재완료 후 신청 취소 요청 시에는 별도 교무팀으로 연락 주시기 바랍니다.(논의 필요)

학생이 접수 현황을 물어보면 어떻게 하나요?

- (결재 상신 전) 결재기간 이후 접수 완료될 예정임을 안내해주시면 됩니다.
- (결재 상신 후) 신청 또는 결재 페이지에서 조회 시, 신청 구분에 졸업유예(완료)로 표기되어 있으면, 접수 완료된 것으로 안내해주시면 됩니다. 단, 이는 신청 접수가 완료된 것으로, 졸업 유예에 대한 최종 승인이 완 료되었다는 의미가 아님을 유의하시기 바랍니다.

P A R T 3

**3 . F A Q**

#### 졸업유예와 유보의 차이는 무엇인가요?

인 경우만 신청 가능

- 신청: 별도의 신청기간에 학생 신청 필

- 졸업심사료: 유예자는 납부 의무 없음

#### 1) 졸업유보

- 기준: 다른 기준은 모두 합격이나, 졸업논문/시험 탈락(미응시, 심사료 미납 포함) 또는 외국인 TOPIK 졸업인증 탈락 학생만 해당.
- 신청: 별도 신청없이 졸업판정 시 위에 해당되는 경우 졸업유보로 판정.
- 
- 
- 

#### 2) 졸업유예

- 기준: 졸업합격이지만 별도 신청하여 졸업만 연기하는 경우로, 졸업논문 및 각 전공판정이 모두 합격
- 졸업심사료: 졸업하려는 학기에 졸업심사료 10만원 납부 필(해당 학기 수강신청 시 심사료 면제)

현재 학기 유예생일 경우 다음학기에도 유예를 연장하고 싶다면 별도로 신청을 해야하나요?

P A R T 3

- 졸업유예는 매 학기 마다 유효하기 때문에 다음학기에도 유예를 연장하고 싶다면 추가로 신청을 해야합니다.

감사합니다ⓒ